## **Command Line Arguments for Presentation**

The Presentation Application can understand a number of start parameters. The most common start parameter is, without being noticed, the name of an archive file. If you double-click on a rdt file in Windows Explorer, Presentation is started and the file name is handed to it as a start parameter. Presentation will automatically load the most recently used project and then load the archive file.

When double-clicking on a project base file (.bse), this file name will also be handed as parameter to Presentation application, which will load the according project (and remember it in the Windows Registry for next time start).

If you create a shortcut to Presentation.exe in Windows Explorer and open the properties of this shortcut, you can add more start parameters:

**-help** or **-?** Shows a list of all valid start parameters.

**-writeProtected** Changes in the project will not be saved automatically when closing Presentation.

**-blankStart** Presentation will not automatically load the most recently used project, but will ask for a project base file at startup.

**-dontRememberProject** The currently loaded project will not be stored as most recent project in the Windows Registry.

**-defaultProjectLocation "Folder path"** When Presentation asks for a project base file, the search will start at this folder.

More information about the project search path follow on the next page.

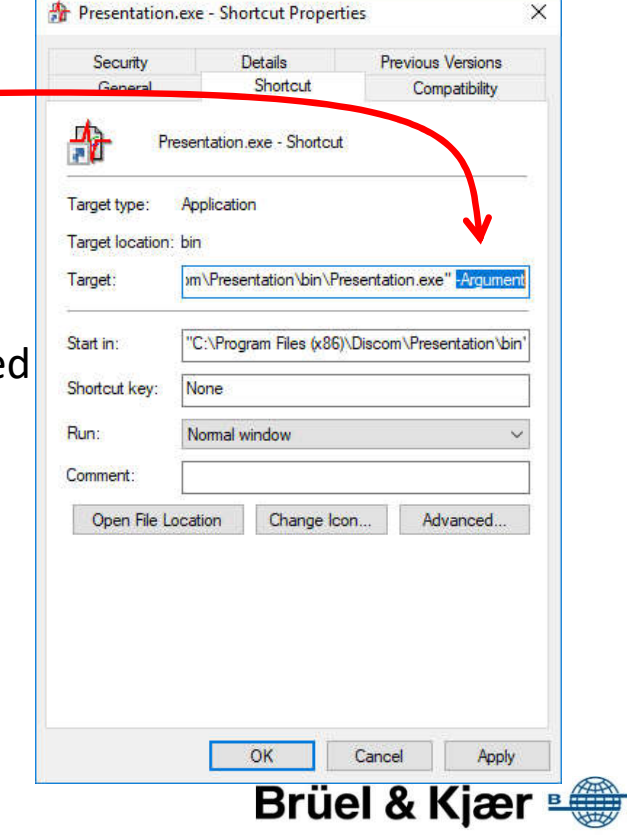

**BEYOND MEASURE** 

## **Set Default Project Search Folder**

Under normal conditions, Presentation will store the most recently used project in the Windows Registry at the location **Computer\HKEY\_CURRENT\_USER\Software\Discom\Presentation\BasisSee** in the key **BasisSeePfad**. At startup, this project will be loaded automatically (if no other project is supplied, see previous page).

In the same location you will find the key **DefaultProjectLocation**. If the project given in **BasisSeePfad** cannot be found (or if the key is empty), Presentation will ask the user for a project base file and will use the folder given in **DefaultProjectLocation** as starting point. The standard value is C:\Discom\Analysis\Presentations.

Using the command line parameters described on the previous page, Presentations behavior can be changed.

If a shortcut to Presentation.exe is created and the start parameter –blankStart added, Presentation will ask for the desired project at each start. Combined with –defaultProjectLocation, the starting point for the file search can be adapted. Here is an example for the command line in the *Target* box of the shortcut properties (see picture on previous page):

**"C:\Program Files(x86)\Discom\Presentation\bin\Presentation.exe" –blankStart –writeProtected –defaultProjectLocation "D:\Discom\Meine Projekte"**

*(a line break was inserted here for readability reasons only)*

Please note the usage of double quotes in various places in the command line.

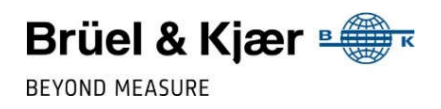